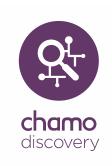

## Release Notes Version 3.2 SP4

August 2018

These release notes cover the following Chamo product versions:

**Product Versions** 

Chamo 3.2 SP4

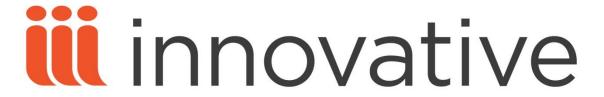

Innovative Interfaces, Inc. 1750 Kraft Drive, Suite 2700 Blacksburg, Virginia 24060 U.S.A.

Phone: 800.858.8857 / 540.557.1200 E-mail: info@iii.com

Copyright © 2018 Innovative Interfaces, Inc. All Rights Reserved

No part or any portion of this publication may be stored in a retrieval system, transmitted, or reproduced in any way, including but not limited to photocopy, photograph, magnetic or other record without the prior agreement and written permission of the publisher.

## Chamo

| ID       | Netsuite<br>(or TSR) | Class | Release Note                                                                                                    |
|----------|----------------------|-------|----------------------------------------------------------------------------------------------------|
| CHM-6468 |                      | Story | As of version 3.2 SP4, a new Cookie Consent Settings page is available in the Chamo administrative interface. On this page you can enable or disable the display of a banner message that informs users that Chamo uses cookies. When the "Display cookie banner" check box is selected, Chamo displays a banner message at the bottom of the screen. Users can accept or decline Chamo's use of cookies, and can view the Cookie Policy and the Privacy Policy. The banner message is displayed until the user clicks either the I Accept button or the No Thanks button, at which point the message is dismissed and is not displayed in future Chamo sessions. Note that if a user chooses to decline the use of browser cookies, both Google Analytics and the AddThis widget are disabled during the user's Chamo session. |
| CHM-6466 |                      | Story | As of version 3.2 SP4, Chamo supports the display of a Cookie Policy page that describes the cookies that are stored by the web browser on each Chamo user's device. When the "Display cookie banner" setting is enabled on the Cookie Consent Settings administrative page, Chamo displays a banner message at the bottom of the screen. Users can click a "Cookie Policy" link in the banner message to display the Cookie Policy page, which provides detailed information on the necessary cookies, functional cookies, and third-party cookies that Chamo uses.                                                                                                    |
| CHM-6465 |                      | Story | As of version 3.2 SP4, Chamo supports the display of a Privacy Policy link that directs users to your library's privacy policy web page. When you provide a URL in the Privacy Policy URL setting on the Cookie Consent Settings administrative screen, Chamo displays a Privacy Policy link at the bottom of the screen. Clicking the Privacy Policy link directs the user to the URL specified in the Privacy Policy URL setting. When the "Display cookie banner" setting is enabled on the Cookie Consent Settings administrative screen, Chamo also displays a link to the Privacy Policy in the banner message at the bottom of the screen.                                                                                                    |
| CHM-6472 |                      | Story | When Chamo is configured to display the cookie consent banner, users can accept or decline Chamo's use of cookies. A user who has accepted Chamo's use of cookies can later revoke his or her consent for Chamo to use browser cookies. To revoke consent for Chamo's use of cookies, click the Cookie Policy link at the bottom of the screen. On the Cookie Policy screen, click the "Turn off cookie consent" link.                                                                                                    |

| ID       | Netsuite<br>(or TSR) | Class | Release Note                                                                                                    |
|----------|----------------------|-------|----------------------------------------------------------------------------------------------------|
| CHM-6442 |                      | Story | In previous versions, it was not possible to cancel a re-indexing process that was scheduled (on the Indexing Control administrative screen) to occur in the future. In Chamo 3.2 SP4, a Cancel button now appears on the Indexing Control screen next to a re-indexing process that is scheduled to occur in the future. Clicking the Cancel button cancels the scheduled re-indexing and clears the date and time from the Scheduled Date setting. Note that the Cancel button does not appear if the scheduled re-indexing process has already occurred, or is currently underway. (If indexing is currently underway, the process can be canceled by clicking the "Cancel indexing" button at the top of the screen.) The Cancel button also does not appear if indexing has not been scheduled. |
| CHM-6436 | 17652901             | Bug   | In previous versions, Chamo sometimes failed to shut down properly when you ran the <b>shutdown.sh</b> script. The problem occurred when an index was scheduled to be re-indexed at a time or date in the future (via the Scheduled Date setting on the Indexing Control administrative screen). This is fixed in Chamo 3.2 SP4. Chamo now shuts down properly, even when an index is scheduled for re-indexing at a future time or date.                                                                                                    |